## Upgrade to this release

Upgrading SQLdm to the most recent version allows you to take advantage of the new features available. An up-to-date list of new features and fixed issues is available in the SQLdm Release Notes.

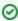

To upgrade from SQLdm 4.x (or from earlier versions) to SQLdm 9.0, you first must upgrade to SQLdm 5.x. For assistance with your upgrade, contact Idera Technical Support.

## Upgrade from SQLdm 5.x or higher to SQLdm 9.0 checklist

To successfully upgrade your Microsoft SQL Server environment to this build, complete the steps included in the following table.

| $\checkmark$ | Follow these steps                                                                                                    |
|--------------|----------------------------------------------------------------------------------------------------|
|              | Back up your SQLdm Repository prior to upgrading.                                                                                                    |
|              | Make sure that your environment meets the product requirements for the newer version of SQLdm.                                                                    |
|              | Verify that no SQLdm desktop clients are running.                                                                                                    |
|              | Upgrade your environment to the latest version of SQLdm on the computer where the SQLdm services reside. Note that SQLdm 9.0 integrates with the Idera Dashboard. |
|              | Test your new SQLdm deployment and setup.                                                                                                    |
|              | Upgrade your Idera Newsfeed and SQLdm Mobile installations or deploy a new Idera Newsfeed and SQLdm Mobile installation.                                          |

## ⚠

## Updrage to SQLdm 9.0

Customers upgrading from previous SQLdm versions to SQLdm 9.0 need a new license key or it is not possible to continue with the upgrade process. Users can access the Idera Customer Portal at the moment of upgrade from the license management window in SQLdm (Help > Manage Licenses) or directly at https://idera.secure.force.com. Information necessary to generate a new license key is provided in the license management screen or the portal.

SQL Diagnostic Manager identifies and resolves SQL Server performance problems before they happen. Learn more > >

| Idera Website | Products | Purchase | Support | Community | About Us | Resources | Legal |  |
|---------------|----------|----------|---------|-----------|----------|-----------|-------|--|
|               |          |          |         |           |          |           |       |  |